# Cisco IOS �ã, d� cisco IOS XE  $\tilde{a}$ , 1/2 $\tilde{a}$ *f* $\tilde{a}$ ,  $\tilde{a}$ ,  $\tilde{a}$ ,  $\tilde{a}$ ,  $\tilde{a}$ ,  $\tilde{a}$ ,  $\tilde{a}$   $\tilde{a}$   $\tilde{b}$  and  $\tilde{c}$ DHCPï¼^DHCPv6)ã�®ãƒªãƒ¬ãƒ¼ã�¨ã,µãƒ

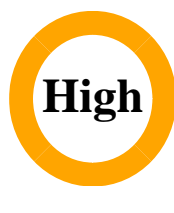

 $\tilde{a}$ , $\ell \tilde{a} f$ ‰ $\tilde{a} f \hat{\boldsymbol{\Theta}} \tilde{a}$ , $\tilde{a}$ , $\tilde{a}$ , $\tilde{a} f$  $\tilde{a} f$ ' $\tilde{a} f$ ' $\tilde{a} I$ D : cisco-sa-iosdhcpv6-dos-44cMvdDK  $a^{\dagger}$  $\Theta$  $a...$ ¬ $e^{-\lambda}$  $\mathbf{e}$  $\mathbf{-V}$ : 2023-03-22 16:00 ãf�ãf¼ã,ãf§ãf<sup>3</sup> 1.0 : Final CVSSã,<sup>1</sup>ã,<sup>3</sup>ã, $\ell$  : <u>8.6</u>  $\mathbf{\hat{a}} \times \mathbf{\hat{z}} \cdot \mathbf{\hat{Q}} \cdot \mathbf{\hat{z}}$  : No workarounds available Cisco ãf�ã,° ID : CSCvw60355

**CVE-2023-**20080

# 日本語ã�«ã,ˆã,‹æƒ…å ±ã�¯ã€�英語ã�«ã,ˆã,‹åŽŸæ–‡ã�®é�žå…¬å¼�ã∢

# $\mathbf{a}^{\text{I}}$ ,  $\hat{\mathbf{e}}^{\text{I}}$

Cisco IOS�ã,^ã�<sup>3</sup>IOS XEã,½ãƒ•ãƒ^ã,¦ã,§ã,¢ã�®IPv6 DHCPãf�ãf¼ã, ãf§ãf<sup>3</sup>6(DHCPv6)ãfªãf¬ãf¼ã�Šã,^ã�<sup>3</sup>ã,µãf¼ãf�機èf½ã�®è"†å¼±æ€§ã�«ã,^ã,Š

��è"†å¼±æ€§ã�¯ã€�ãf‡ãf¼ã,¿å¢f界ã�®æ¤œè¨¼ã�Œä¸�å��å^†ã�§ã�,ã,‹ã�"ã�¨ã∢

��ã,¢ãf‰ãf�ã,¤ã,¶ãfªã�¯ã€�次ã�®ãfªãfªã,¯ã,^ã,Šç¢ºèª�ã�§ã��ã�¾ã�™ã€, https://sec.cloudapps.cisco.com/security/center/content/CiscoSecurityAdvisory/cisco-sa-ios-dhcpv6-dos-44cMvdDK

��ã,¢ãf‰ãf�ã,¤ã,¶ãfªã�¯ã€�2023 å<sup>1</sup>´ 3 æœ^ã�«å...¬é-‹ã�•ã,Œã�Ÿ Cisco IOS  $\tilde{a}$ ,½ã $f$ •ã $f$ ˆã,¦ã,§ã,¢ã $\blacklozenge$ Šã,ˆã $\blacklozenge$ ª IOS XE ã,½ã $f$ •ã $f$ ˆã,¦ã,§ã,¢ã $f$ ªã $f$ ªã $f$ ¼ã, $f$ ã $\blacklozenge$ ®ã,»ã,ã $f$ ¥ã $f$ ªã $f$ †ã,£ ã.¢ãf‰ãf�ã.¤ã.¶ãfª ãf�ãfªãf‰ãf«ã�®ä¸€éf¨ã�§ã�™ã€,ã,¢ãf‰ãf�ã,¤ã,¶ãfªã�¨ãfªãfªã,¯ã�®ä¸€è¦§ã�«ã�¤ã�"ã€ Event Response: March 2023 Semiannual Cisco IOS and IOS XE Software Security Advisory Bundled  $\frac{\text{Publication}}{\mathbf{\tilde{a}}}\boldsymbol{\Theta}\mathbf{\tilde{a}}$ , and  $\boldsymbol{\Theta}$ , and  $\boldsymbol{\Theta}$  and an application  $\mathbf{\tilde{a}}\boldsymbol{\Theta}\mathbf{\tilde{a}}\mathbf{\tilde{b}}$ , and an application  $\mathbf{\tilde{a}}\boldsymbol{\Theta}\mathbf{\tilde{a}}\mathbf{\tilde{b}}$ , and a set  $\mathbf{\tilde{a}}\mathbf{\tilde{b}}$ , and a set  $\mathbf{\tilde$ 

 $\mathrm{e} \mathbb{O}^2 \hat{\mathrm{a}}^1/\mathrm{2} \hat{\mathrm{e}} \mathrm{f}^1/\mathrm{2} \hat{\mathrm{a}} \hat{\mathrm{e}} \mathrm{f}$ 

è,,†å¼±æ€§ã�®ã�,ã,<製å"�

 $\hat{\mathbf{\Theta}}$ "ã $\hat{\mathbf{\Theta}}$ ®è"†å¼±æ€§ã $\hat{\mathbf{\Theta}}$ ¯ã€ $\hat{\mathbf{\Theta}}$ Cisco IOS ã $\hat{\mathbf{\Theta}}$ ¾ã $\hat{\mathbf{\Theta}}$ T $\hat{\mathbf{\Theta}}$  Cisco IOS XE

 $\tilde{a}$ ,½ãf•ãf^ã,¦ã,§ã,¢ã�®è"†å¼±æ€§ã�Œå~在ã�™ã,<ãfªãfªãf¼ã, $^1$ ã,′実行ã�—ã�¦ã�,ã�¦ã€

�ã,^ã�<sup>3</sup> DHCPv6 �ãfªãf¬ãf¼ã�¾ã�Ÿã�¯ã,µãf¼ãf�ãf¼æ©Ÿèf½ã�Œæœ‰åŠ<sup>1</sup>ã�«ã�ªã�£ã�¦ã�"ã,‹ã,·ã,<sup>1</sup>ã

IOS �ã,^ã�<sup>3</sup> Cisco IOS XE ã,½ãƒ•ãƒ^ã,¦ã,§ã,¢ã�§ã�¯ã€�IPv6 ã� "DHCPv6 ã�~ãf‡ãf•ã,©ãf«ãf^ã�§ç"¡åŠ<sup>1</sup>ã�«ã�ªã�£ã�¦ã�"ã�¾ã�™ã€,

 $\hat{\mathbf{e}}$ ,  $\hat{\mathbf{e}}$  $\hat{\mathbf{a}}^1$ / $\hat{\mathbf{a}}$  $\pm x \in \S$  $\tilde{\mathbf{e}}$  $\mathbf{e}$  $\tilde{\mathbf{e}}$  $\tilde{\mathbf{e}}$  $\tilde{\mathbf{a}}$  $\tilde{\mathbf{e}}$  $\tilde{\mathbf{e}}$  $\tilde{\mathbf{e}}$  $\tilde{\mathbf{e}}$  $\tilde{\mathbf{e}}$  $\tilde{\mathbf{e}}$  $\tilde{\mathbf{e}}$  $\tilde{\mathbf{e}}$  $\tilde{\mathbf{e}}$  $\tilde{\mathbf{e}}$  $\tilde{\$ ã,½ãf•ãf^ã,¦ã,§ã,¢ãfªãfªãf¼ã,<sup>1</sup>ã�«ã�¤ã�"ã�¦ã�¯ã€�ã�"ã�®ã,¢ãf‰ãf�ã,¤ã,¶ãfªã�®ã€Œä

### ãf‡ãf�ã,¤ã,<sup>1</sup>è d®šã�®ç¢°èª�

 $\tilde{a}f\ddagger\tilde{a}f\hat{\mathbf{\Theta}}\tilde{a}$ ,¤ã,<sup>1</sup>ã $\hat{\mathbf{\Theta}}$ § IPv6

ãf^ãf©ãf•ã,£ãffã,¯ã�®å‡¦ç�†ã�Œæœ‰åŠ<sup>1</sup>ã�«ã�ªã�£ã�¦ã�"ã,‹ã�‹ã�©ã�†ã�‹ã€�ã�¾ DHCPv6

�ãfªãf¬ãf¼ã�¾ã�Ÿã�¯ã,µãf¼ãf�ãf¼æ©Ÿèf½ã�Œæœ‰åŠ<sup>1</sup>ã�«ã�ªã�£ã�¦ã�"ã,<ã�<ã

#### IPv6 æ§<æ^�a�®ç¢°èª�

ãf‡ãf�ã,¤ã,<sup>1</sup>ã�Œ IPv6

ãf^ãf©ãf•ã,£ãffã,¯ã,′処ç�†ã�™ã,‹ã�«ã�¯ã€�以ä ‹ã�®æ�¡ä»¶ã�®ä jæ-<sup>1</sup>ã,′満ã�Ÿã�™å¿

- $\bullet$  IPv6 ãf¦ãf<ã,ãf£ã,<sup>1</sup>ãf<ãf«ãf¼ãf†ã,£ãf<sup>3</sup>ã,°ã�Œã,°ãfãf¼ãf�ãf«ã�«æœ‰åŠ<sup>1</sup>åŒ-ã�•ã,Œã�¦ã�"ã,<ã
- $a^{\circ}$ 'ã $\bigcirc$ <sup>a</sup>ã $\bigcirc$  $\bigcirc$ ã $\bigcirc$ . ( a  $\bigcirc$  a  $\bigcirc$  a a  $\bigcirc$  a a  $f^3$ ã,  $i$ ã $f^3$ ã,  $j$ ã $f^4$ ã $f$ ·ã, $S$ ã, $\alpha$ ã, $\iota$ ã $\bigcirc$ « IPv6 ã,¢ãf‰ãf¬ã,<sup>1</sup>ã�Œæ§‹æ^�ã�•ã,Œã�¦ã�"ã,‹ã€,

IPv6 æ§<æ^�ã,'確èª�ã�™ã,<ã�«ã�¯ã€�show running-config ã�® CLI ã,<sup>3</sup>ãfžãf<sup>3</sup>ãf‰ã,′使ç″¨ã�—ã�¾ã�™ã€,次ã�®ä¾‹ã�¯ã€�IPv6 ãf¦ãf‹ã,ãf£ã,<sup>1</sup>ãf^ãf«ãf¼ãf†ã,£ãfªã,°ã�Œã,°ãfãf¼ãf�ãf«ã�«æœ‰åŠ<sup>1</sup>ã�«ã�ªã�£ã�¦ã�"ã�¦å GigabitEthernet1  $\tilde{a}$  $\hat{\Phi}$ § IPv6  $\tilde{a}$ , $\tilde{\lambda}$ 5f‰ $\tilde{a}$ , $\tilde{b}$  2001:DB8:1:40::1/64 �構æ^�ã�•ã,Œã�¦ã�"ã,‹ãf‡ãf�ã,¤ã,<sup>1</sup>ã�®å‡ºåŠ›ã,′示ã�—ã�¦ã�"ã�¾ã�™ã€,

 $<$ #root $>$ 

router#

show running-config

#### $<$ #root $>$

#### ipv6 unicast-routing

interface GigabitEthernet1

#### ipv6 address

2001:DB8:1:40::1/64

<sub>以ä¸<ã�®ã�"ã�šã,Œã�‹ã�Œå½"ã�¦ã�¯ã�¾ã,‹å ´å�^ã�¯ã€�ãf‡ãf�ã,¤ã,<sup>1</sup>ã�¯ã�"ã�®è"†</sub>

- ipv6 unicast-routing  $a\oplus \mathbb{R}$ æ§<æ^ $\oplus a$ ,  $a^3a$ fžã $f^3a$ f‰ã, '使ç" ¨ã $\oplus -\tilde{a}\oplus +$  IPv6 ãf^ãf©ãf•ã,£ãffã,¯å‡¦ç�†ã�Œæœ‰åŠ<sup>1</sup>ã�«ã�•ã,Œã�¦ã�"ã�ªã�"ã€,
- $\tilde{a}$  $\hat{\mathbf{\Theta}}$ "ã $\hat{\mathbf{\Theta}}$ šã, $\mathbf{\mathbb{E}}$ ã $\hat{\mathbf{\Theta}}$ ®ã,¤ã $f^3$ ã,¿ã $f'$ á $\tilde{a}$ , $\tilde{a}$ , $\tilde{a}$ , $\tilde{a}$ , $\tilde{a}$ , $\tilde{a}$  $\hat{\mathbf{\Theta}}$ ipv $\tilde{a}$  address  $\tilde{a}$ ,  $3\tilde{a}$   $f$   $\tilde{z}$   $f$   $f$  $\tilde{a}$  $f$  $\%$  $\tilde{a}$ ,  $\tilde{a}$  $\frac{1}{2}$ ,  $g$  $\tilde{y}$   $\tilde{y}$   $\tilde{y}$   $\tilde{y}$   $\tilde{y}$   $\tilde{y}$   $\tilde{y}$   $\tilde{y}$   $\tilde{y}$   $\tilde{y}$   $\tilde{y}$   $\tilde{y}$   $\tilde{y}$   $\tilde{y}$   $\tilde{y}$ ã,¢ãf‰ãf¬ã,<sup>1</sup>ã,′æ§‹æ^�ã�•ã,Œã�¦ã�"ã�ªã�"ã€,

DHCPv6 af<sup>a</sup>af¬af14æ§<æ^�a�®ç¢°èª�

DHCPv6ãfªãf¬ãf¼æ©Ÿèf½ã�Œæœ‰åŠ<sup>1</sup>ã�«ã�ªã�£ã�¦ã�"ã,‹ã�‹ã�©ã�†ã�‹ã,′確èª�ã�™å running-config | include ipv6 dhcp relay  $\tilde{a} \bigcirc \mathbb{Q} \mathbb{C}$ LI ã,<sup>3</sup>ãfžãf<sup>3</sup>ãf‰ã,′使ç″¨ã�—ã�¾ã�™ã€,以下ã�®ä¾‹ã�¯ã€�1 ��ã,¤ãf<sup>3</sup>ã,¿ãf¼ãf•ã,§ã,¤ã,<sup>1</sup>ã�§ DHCPv6

ãfªãf¬ãf¼æ©Ÿèf½ã�Œæœ‰åŠ<sup>1</sup>ã�«ã�ªã�£ã�¦ã�"ã,<ãf‡ãf�ã,¤ã,<sup>1</sup>ã�®å‡ºåŠ›ã,′示ã�—ã�¦

 $<$ #root $>$ 

router#

show running-config | include ipv6 dhcp relay

ipv6 dhcp relay

destination 2001:DB8:2:40::10

��ã,ªãfžãfªãf‰ã�Œç©°ã�®å‡°åŠ›ã,′è¿″ã�™å ´å�^ã€�DHCPv6 ãfªãf¬ãf¼æ©Ÿèf½ã�¯æœ‰åŠ<sup>1</sup>ã�«ã�ªã�£ã�¦ã�"ã�¾ã�›ã,"ã€,

#### DHCPv6 a, af14af  $\odot$  af14æ§<æ^ $\odot$  a $\odot$ ®ç¢°èª $\odot$

以ä «ã�®æ�¡ä»¶ã�®ä ¡æ–<sup>1</sup>ã�Œæ°€ã�Ÿã�•ã,Œã,<å ´å�^ã€�DHCPv6 ã,µãf¼ãf�ãf¼æ©Ÿèf½ã�Œæœ‰åŠ<sup>1</sup>ã�«ã�ªã�£ã�¦ã�"ã�¾ã�™ã€,

• DHCPv6

 $\tilde{a}, \tilde{\alpha}$ f‰ $\tilde{a}$ f $\tilde{a}, \tilde{a}$ f $\tilde{a}$ f $\tilde{a}$ f« $\tilde{a}$  $\boldsymbol{\Theta}$ Œ $\tilde{a}$ , $\tilde{a}$  $\tilde{a}$ f $\tilde{a}$ sf« $\tilde{a}$  $\boldsymbol{\Theta}$ «æ $\tilde{s}$ ‹æ $\hat{\bullet}$ » $\tilde{a}$  $\boldsymbol{\Theta}$ • $\tilde{a}$ 'Œ $\tilde{a}$  $\boldsymbol{\Theta}$ " $\tilde{a}$ ‹ $\tilde{a}$ €,

• DHCPv6  $\tilde{a}$ , $\tilde{a}f$ ¼ $\tilde{a}f$  $\tilde{\boldsymbol{\Theta}}$  $\tilde{a}f$ ¼ $\tilde{a}e$ ©Ÿè $f$ ½ $\tilde{a}$  $\boldsymbol{\Theta}$ C $\tilde{a}$  $\circ$  $\tilde{a}$  $\tilde{\boldsymbol{\Theta}}$  $\circ$  $\tilde{a}$  $\boldsymbol{\Theta}$  $\tilde{a}$  $\tilde{\boldsymbol{\Theta}}$  $\tilde{a}$  $\tilde{\boldsymbol{\Theta}}$  $\tilde{a}$  $\tilde{\boldsymbol{\Theta}}$  $\tilde{a}$  $\tilde{\boldsymbol{\Theta}}$  $\til$ ��ã,¤ãfªã,¿ãf¼ãf•ã,§ã,¤ã,<sup>1</sup>ã�§æœ‰åŠ<sup>1</sup>ã�«ã�ªã�£ã�¦ã�Šã,Šã€�æ—¢å~ã�® DHCPv6  $a f$ — $a f$ ¼ $a f$ « $a f$ æŒ $\dagger a \otimes$ — $a \otimes a f$ ,  $a f$ « $a f$ 

#### DHCPv6

ã,ãf¼ãf�ãf¼æ©Ÿèf½ã�Œæœ‰åŠ<sup>1</sup>ã�«ã�ªã�£ã�¦ã�"ã,‹ã�‹ã�©ã�†ã�‹ã,′å^¤æ-ã�™ã,‹ã� running-config � CLI

ã,ªãfžãfªãf‰ã,′使ç″¨ã�—ã�¾ã�™ã€,以ä,‹ã�®ä¾‹ã�¯ã€�DHCPv6 ãf—ãf¼ãf« DHCPv6 POOL

�ã,°ãfãf¼ãf�ãf«ã�«æ§‹æ^�ã�•ã,Œã�¦ã�Šã,Šã€�ã,¤ãfªã,¿ãf¼ãf•ã,§ã,¤ã,<sup>1</sup>

GigabitEthernet1 a<sup>\$</sup>§ DHCPv6

ã,µãf¼ãf�ãf¼æ©Ÿèf½ã�Œæœ‰åŠ<sup>1</sup>ã�«ã�ªã�£ã�¦ã�"ã,‹ãf‡ãf�ã,¤ã,<sup>1</sup>ã�®å‡ºåŠ›ã,′示ã�—

#### $<$ #root $>$

#### router#

show running-config

- 
- 

#### $<$ #root $>$

#### ipv6 dhcp pool

DHCPv6\_POOL

- 
- 

#### interface GigabitEthernet1

- 
- 
- 

#### ipv6 dhcp server

### è,,†å¼±æ€§ã,'å�«ã,"ã�§ã�"ã�ªã�"ã�"ã�¨ã�Œç¢°èª�ã�•ã,Œã�Ÿè£½å"�

��ã,¢ãf‰ãf�ã,¤ã,¶ãfªã�®<u>è.,†å¼±æ€§ã�®ã�,ã,‹è£½å"�ã,»ã,¯ã,∙ãf§ãf<sup>3</sup>ã�«è¨~載ã�•ã</u>

ã, ã, <sup>1</sup>ã, <sup>3</sup>ã�¯ã€�ã�"ã�®è"†å¼±æ€§ã�Œä»¥ä,‹ã�®ã, ·ã, <sup>1</sup>ã, <sup>3</sup>製å"�ã�«ã�¯å½±éŸ¿ã,′ä,Žã�^ã�

- é�©å¿œåž‹ã,»ã,ãf¥ãfªãf†ã,£ ã,¢ãf—ãf©ã,¤ã,¢ãfªã,†ï¼^ASA)ã,½ãf•ãf^ã,¦ã,§ã,¢
- Firepower Management Centeri<sup>1</sup>/4<sup>^</sup>FMCi<sup>1</sup>/4‰ $\tilde{a}$ , <sup>1</sup>/2 $\tilde{a}$ f<sup>o</sup> $\tilde{a}$ f^ $\tilde{a}$ , ¦ $\tilde{a}$ , § $\tilde{a}$ ,  $\varphi$
- Firepower Threat Defenseï<sup>1</sup>/4<sup>2</sup>FTDï<sup>1</sup>/4‰ $\tilde{a}$ , <sup>1</sup>/<sub>2</sub> $\tilde{a}$ f• $\tilde{a}$ f° $\tilde{a}$ , ¦ $\tilde{a}$ , § $\tilde{a}$ ,  $\varphi$
- FXOS  $\tilde{a}$ , 1/2 $\tilde{a}$ f $\tilde{a}$ f $\tilde{a}$ , 1 $\tilde{a}$ ,  $\tilde{a}$ ,  $\tilde{a}$ ,  $\tilde{a}$
- IOS XR  $\tilde{a}$ , ½ $\tilde{a}f^{\bullet}\tilde{a}f^{\hat{a}}$ , ¦ $\tilde{a}$ , § $\tilde{a}$ ,  $\varphi$
- Meraki è£1/2å"◆
- $x\rightarrow i$ ä 代ä¼å...¥é<sup>~2</sup>å¼<sub>i</sub>ã, ·ã, <sup>1</sup>ãf†ãf ï¼ NGIPS)ã,½ãf•ãf^ã,¦ã,§ã,¢
- NX-OS  $\tilde{a}$ , ½ $\tilde{a}$ f• $\tilde{a}$ f^ $\tilde{a}$ , ¦ $\tilde{a}$ , § $\tilde{a}$ , ¢

# å>žé�¿ç-

��è"†å¼±æ€§ã�«å¯¾å‡¦ã�™ã,‹å›žé�¿ç–ã�¯ã�,ã,Šã�¾ã�›ã,"ã€,

# ä¿®æ£æ^ã�¿ã,½ãƒ•ãƒ^ã,¦ã,§ã,¢

ã,∙ã,½ã,ॐã�¯ã�"ã�®ã,¢ãf‰ãƒ�ã,¤ã,¶ãfªã�«è¨~載ã�•ã,Œã�Ÿè"†å¼±æ€§ã�«å¯¾å‡¦ã�™ã,‹ç"¡

�客æ§~ã�Œã,¤ãfªã,1ãf^ãf¼ãf«ã�—ã�Ÿã,Šã,µãf�ãf¼ãf^ã,′å�—ã�'ã�Ÿã,Šã�§ã��ã,‹ã�®â ãf�ãf¼ã, ãf§ãfªã�¨ãf•ã,£ãf¼ãf�ãf£

ã,»ãffãf^ã�«å¯¾ã�—ã�¦ã�®ã�¿ã�¨ã�ªã,Šã�¾ã�™ã€,ã��ã�®ã,^ã�†ã�ªã,½ãf•ãf^ã,¦ã,§ã, https://www.cisco.com/c/en/us/products/end-user-license-agreement.html

����客æ§~ã�Œã,½ãf•ãƒ^ã,¦ã,§ã,¢ã,′ãf€ã,¦ãfªãfãf¼ãf‰ã�§ã��ã,‹ã�®ã�¯ã€�ã, ã,¢ãffãf—ã,°ãf¬ãf¼ãf‰ã�§ã�™ã€,ç"¡å"Ÿã�®ã,»ã,ãf¥ãfªãftã,£ ã,½ãf•ãf^ã,¦ã,§ã,¢

ã,¢ãffãf—ãf‡ãf¼ãf^ã�«ã,^ã�£ã�¦ã€�ã�Šå®¢æ§~ã�«æ-°ã�—ã�"ã,½ãf•ãf^ã,¦ã,§ã,¢

ãf©ã,¤ã,»ãfªã,<sup>1</sup>ã€�è;½åŠ ã,½ãf•ãf^ã,¦ã,§ã,¢ ãf•ã,£ãf¼ãf�ãf£

ã,»ãffãf^ã€�ã�¾ã�Ÿã�¯ãf¡ã,¸ãf£ãf¼ ãfªãf"ã,¸ãf§ãf<sup>3</sup>

ã,¢ãffãf—ã,°ãf¬ãf¼ãf‰ã�«å¯¾ã�™ã,‹æ¨©é™�ã�Œä»~与ã�•ã,Œã,‹ã�"ã�¨ã�¯ã�,ã,Šã�¾ã�

Cisco.com ã $\bigcirc$ ® Cisco Support and Downloads

ãfšãf¼ã, ã�«ã�¯ã€�ãf©ã,¤ã,»ãfªã,'ã�¨ãf€ã,¦ãfªãfãf¼ãf‰ã�«é–¢ã�™ã,<æf...å ±ã�Œè¨~載ã•

#### Devices)]

ãf"ãf¼ãf«ã,'使ç"¨ã�™ã,‹ã�Šå®¢æ§~ã�®ã,«ã,<sup>1</sup>ã,¿ãfžãf¼ãf‡ãf�ã,¤ã,<sup>1</sup>ã,µãf�ãf¼ãf^範å›<sup>2</sup>ã,,表礰

 $\tilde{a}$ ,½ $\tilde{a}$ f $\tilde{a}$ ,  $\tilde{a}$ , $\tilde{a}$ , $\tilde{a}$ , $\tilde{a}$ , $\tilde{a}$ , $\tilde{a}$ , $\tilde{a}$ , $\tilde{a}$ ,  $\tilde{a}$ ,  $\tilde{a}$ ,  $\tilde{a}$ ,  $\tilde{a}$ ,  $\tilde{a}$ ,  $\tilde{a}$ ,  $\tilde{a}$ ,  $\tilde{a}$ ,  $\tilde{a}$ ,  $\tilde{a}$ ,  $\tilde{a}$ ,  $\tilde{a}$ ,

ã,»ã,ãf¥ãfªãf†ã,£ã,¢ãf‰ãf�ã,¤ã,¶ãfª

ãfšãf¼ã, ã�§å...¥æ‰‹ã�§ã��ã,‹ã,·ã,<sup>1</sup>ã,<sup>3</sup>製å"�ã�®ã,¢ãf‰ãf�ã,¤ã,¶ãfªã,′定期çš"ã�«å�,ç ã,½ãfªãf¥ãf¼ã,∙ãf§ãfªä,€å¼�ã,′確èª�ã�—ã�¦ã��ã� ã�∙ã�"ã€,

��ã,Œã�®å ′å�^ã,,ã€�ã,¢ãffãf—ã,°ãf¬ãf¼ãf‰ã�™ã,‹ãf‡ãf�ã,¤ã,<sup>1</sup>ã�«å��å^†ã�ªãf¡ãf¢ã **Technical Assistance** 

Centerï¼^TAC)ã,,ã�—ã��ã�¯å¥'ç´"ã�—ã�¦ã�"ã,‹ãƒ¡ãfªãf†ãƒŠãƒªã,'プãƒãƒ�ã,¤ãƒ€ãƒ¼ã�‹

### $\tilde{a}, \tilde{\mu}f^{1/4}\tilde{a}f``\tilde{a}, \tilde{a}f'\mathfrak{c}', \tilde{a}, \tilde{a}\mathfrak{\Leftrightarrow}'' \hat{a}^{\circ}\mathbb{C}\mathfrak{c}''''\tilde{a}\mathfrak{\Leftrightarrow} \tilde{s}\tilde{a}\mathfrak{\Leftrightarrow}'' \tilde{a}\mathfrak{\Leftrightarrow}'' \tilde{a}\mathfrak{\Leftrightarrow}'' \tilde{a}\mathfrak{\Leftrightarrow}'' \tilde{a}\mathfrak{\Leftrightarrow}'' \tilde{a}\mathfrak{\Leftrightarrow}'' \tilde{a}\mathfrak{\Leftrightarrow}''$

ã, ā, <sup>1</sup>ã, <sup>3</sup>ã�<ã,‰ç>´æŽ¥è<sup>3</sup>¼å...¥ã�—ã�Ÿã�Œã, ∙ã, <sup>1</sup>ã, <sup>3</sup>ã�®ã,µãƒ¼ãƒ"ã, <sup>1</sup>契ç´"ã,′ã�"å^©ç″¨ã�"ã�Ÿã� cisco-worldwide-

contacts.htmli¼‰ã�«é€£çµjã�—ã�¦ã,¢ãffãf—ã,°ãf¬ãf¼ãf‰ã,'å...¥æ‰‹ã�—ã�¦ã��ã� ã�•ã�,

ç,,¡å,,Ÿã,¢ãffãf—ã,°ãf¬ãf¼ãf‰ã�®å¯¾è±¡è£½å"�ã�§ã�,ã,‹ã�"ã�¨ã,′証æ~Žã�—ã�¦ã�"ã�Ÿã• URLã,'ã $\hat{\mathbf{\Theta}}$ "ç"" $\mathbf{\hat{e}}$ " $\hat{\mathbf{\Theta}}$ ã $\hat{\mathbf{\Theta}}$  $\hat{\mathbf{\Theta}}$ ã $\hat{\mathbf{\Theta}}$  $\hat{\mathbf{\Theta}}$ «ã $\hat{\mathbf{\Theta}}$ "ã $\hat{\boldsymbol{\epsilon}}$ ,

### Cisco IOS  $\tilde{a}$  $\tilde{\boldsymbol{\Theta}}$ Šã,  $\tilde{a}$  $\tilde{\boldsymbol{\Theta}}^3$  IOS XE  $\tilde{a}$ ,  $\frac{1}{2}$ á $\tilde{a}$ ,  $\tilde{a}$ ,  $\tilde{a}$ ,  $\tilde{a}$ ,  $\tilde{a}$ ,  $\tilde{c}$

�客æ§~ã�Œ Cisco IOS ã,½ãƒ•トã,¦ã,§ã,¢ã�Šã,ˆã�ª IOS XE

ã,½ãf•ãf^ã,¦ã,§ã,¢ã�®è"†å¼±æ€§ã�«ã,^ã,<侵宪ã�®å�¯èf½æ€§ã,′å^¤æ–ã�§ã��ã,<ã,^ã�†ã€ **Cisco Software Checker** 

ã,'æ��ä¾ìã�—ã�¦ã�"ã�¾ã�™ã€,ã�"ã�®ãƒ"ールã,'使ã�†ã�"ã�`ã�§ã€�ç‰<sup>1</sup>定ã�® ã,»ã,ãf¥ãfªãf†ã,£

ã,¢ãf‰ãf�ã,¤ã,¶ãfªã,′検ç´¢ã�§ã��ã€�ã��ã,Œã�žã,Œã�®ã,¢ãf‰ãf�ã,¤ã,¶ãfªã�§è¨€å� Fixed�)ã,′ç‰<sup>1</sup>定ã�§ã��ã�¾ã�™ã€,ã�¾ã�Ÿã€�è©<sup>2</sup>当ã�™ã,‹å ´å�^ã�«ã�¯ã€�So1 Checker

�ã,^ã,Šå^¤å^¥ã�•ã,Œã�Ÿã�™ã�<sup>1</sup>ã�¦ã�®ã,¢ãf‰ãf�ã,¤ã,¶ãfªã�«è¨~載ã�®ã�™ã�<sup>1</sup>ã� First Fixed�)ã,′ç‰<sup>1</sup>定ã�§ã��ã�¾ã�™ã€,

ã�"ã�®ãf"ãf¼ãf«ã,'使ç"¨ã�™ã,<ã�«ã�¯ã€�「Cisco Software

<u>Checker�ãfšãf¼ã,ã�®æ‰é †ã�«å¾"ã�"ã�¾ã�™ã€,</u>ã�,ã,‹ã�"ã�¯ã€�次ã�®ãf•ã,©ãf¼ãf ¦ ã,»ã,ãf¥ãfªãf†ã,£

ã,¢ãf‰ãf�ã,¤ã,¶ãfªã�«è©²å½"ã�™ã,‹ãfªãfªãf¼ã,<sup>1</sup>ã�§ã�,ã,‹ã�‹ã�©ã�†ã�‹ã,′確èª�ã�—ã�¾

 $1.$ ã $f$ "ã $f$ ¼ã $f$ «ã $\bm{\Theta}$ §æ¤œç´¢ã $\bm{\Theta}$ ™ã,‹ã,¢ã $f$ ‰ã $f\bm{\Theta}$ ã,¤ã,¶ã $f$ ªã,′é $\bm{\Theta}$ '択ã $\bm{\Theta}$ —ã $\bm{\Theta}$ ¾ã $\bm{\Theta}$ ™ã€,ã $\bm{\Theta}$ "ã $\bm{\Theta}$ ®ã,¢ã $f$ %

2. ãfªãfªãf¼ã,<sup>1</sup>番å�·ï¼^15.9(3)M2ã<del>€</del>�17.3.3 ã�ªã�©ï¼‰ã,′å...¥åŠ›ã�—ã�¾ã�™ã€,

 $3.$  [ $\tilde{a}f$ ]

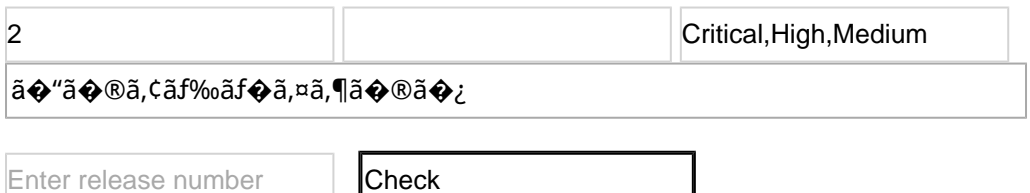

# ӓ**ౢѺӕ**£҄ӓ<sup>҆</sup>҇©ҫ″¨ӓ°‹ӓ¾‹ã�¨ӓ҆…¬ӓ҆¼�ҫ™°ѐ¡¨

**Cisco Product Security Incident Response** 

Teamï¼^PSIRT)ã�¯ã€�本ã,¢ãf‰ãƒ�ã,¤ã,¶ãfªã�«è¨~載ã�•ã,Œã�¦ã�"ã,<è"†å¼±æ€§ã�

# 凰å...

��è"†å¼±æ€§ã� Cisco TAC

ã,µãf�ãf¼ãf^ã,±ãf¼ã,<sup>1</sup>ã�®è§£æ±°ä¸ã�«ç™°è¦‹ã�•ã,Œã�¾ã�—ã�Ÿã€,

# URL

https://sec.cloudapps.cisco.com/security/center/content/CiscoSecurityAdvisory/cisco-sa-ios-dhcpv6-dos-44cMvdDK

# $a^{y_1}$ è",  $a^{\pm}$ ¥ $a^{\prime}$

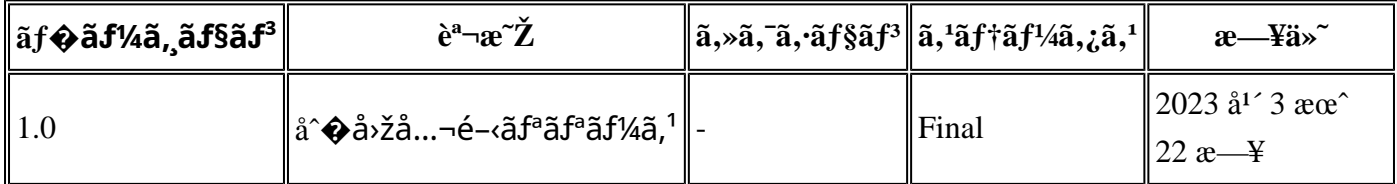

# $a^{\circ}$ Oc<sup>2</sup>" e'  $\odot$  c'<sub>11</sub>

本ã,¢ãf‰ãf�ã,¤ã,¶ãfªã�¯ç"¡ä¿�証ã�®ã,,ã�®ã�¨ã�—ã�¦ã�″æ��ä¾>ã�—ã�¦ã�Šã,Šã€ 本ã,¢ãf‰ãf�ã,¤ã,¶ãfªã�®æƒ…å ±ã�Šã,^ã�ªãfªãfªã,¯ã�®ä½¿ç″¨ã�«é–¢ã�™ã,‹è²¬ä»»ã�®ä € ���ã,·ã,<sup>1</sup>ã,<sup>3</sup>ã�¯æœ¬ãf‰ã,ãf¥ãf¡ãfªãf^ã�®å†...å®<sup>1</sup>ã,′ä°^å'Šã�ªã�—ã�«å¤‰æ›´ã�—ã€  $x\alpha$ -ã, $\varphi$ ãf‰ãf�ã,¤ã,¶ãfªã�®è¨~è¿°åt…å®<sup>1</sup>ã�«é-¢ã�—ã�¦æf…å±é…�ä¿jã�®URL

ã,'çœ�ç•¥ã�—ã€�å�~ç<¬ã�®è»¢è¼‰ã,"æ"�訪ã,'æ-½ã�—ã�Ÿå ´å�^ã€�当社ã�Œç®¡ç�  $a^2 \otimes a^2 \otimes a$ āf‰ā,āf¥āf¡āf^āf^ā $\otimes a$ æf...å ±ā $\otimes$  ã€ $\otimes a$ ; ã,<sup>1</sup>ā, à製å" $\otimes a \otimes a$ ā, ¨ãf $^3$ ãf‰ãf¦ãf¼ã,¶ā,'ā $^3$ 4象á 翻訳について

シスコは世界中のユーザにそれぞれの言語でサポート コンテンツを提供するために、機械と人に よる翻訳を組み合わせて、本ドキュメントを翻訳しています。ただし、最高度の機械翻訳であっ ても、専門家による翻訳のような正確性は確保されません。シスコは、これら翻訳の正確性につ いて法的責任を負いません。原典である英語版(リンクからアクセス可能)もあわせて参照する ことを推奨します。